## Monteringsvejledning – CGA2121

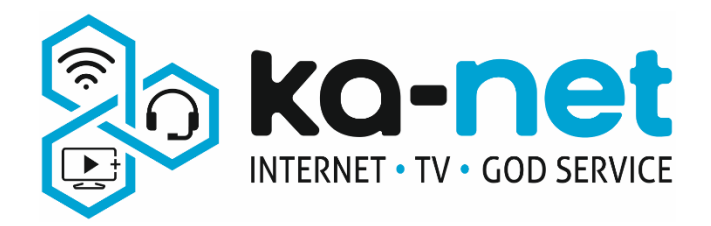

Sådan monteres din ny kabelrouter

- 1. Antennekablets inderleder trykkes forsigtigt ind i det lille hul, herefter skrues omløberen fast med fingrene (med uret). Der efterspændes forsigtigt med passende værktøj.
- 2. Netværkskabler kan sættes i de gule porte  $(\Pi(\Omega)\Omega)$  (4). Hvis kablet forbindelse skal benyttes. Dine nuværende netværkskabler kan benyttes, hvis de er intakte. USB porten skal ikke bruges.
- 3. Ønsker du dit udstyr tilkoblet trådløst til din kabelrouter, skal du i listen over tilgængelige trådløse netværk, finde ét netværk der har navn lignende din bopælsadresse. Koden er valgt til kabelrouterens serienummer (de 18 tal efter S/N) der står på undersiden af kabelrouteren. Kode og navn kan ændres på vores selvbetjeningsportal https://mit.ka-net.dk.
- 4. Har du telefoni igennem vores samarbejdspartner Evercall, sættes telefonstikket i den grå port ( $\zeta_1$ ).
- 5. Der kan nu sættes strøm til kabelrouteren (Kun den strømforsyning der blev udleveret sammen med kabelrouteren må benyttes!).
- 6. Tryk på tænd/sluk knappen på kabelrouteren, så der høres et lille klik og knappen bliver mindre.

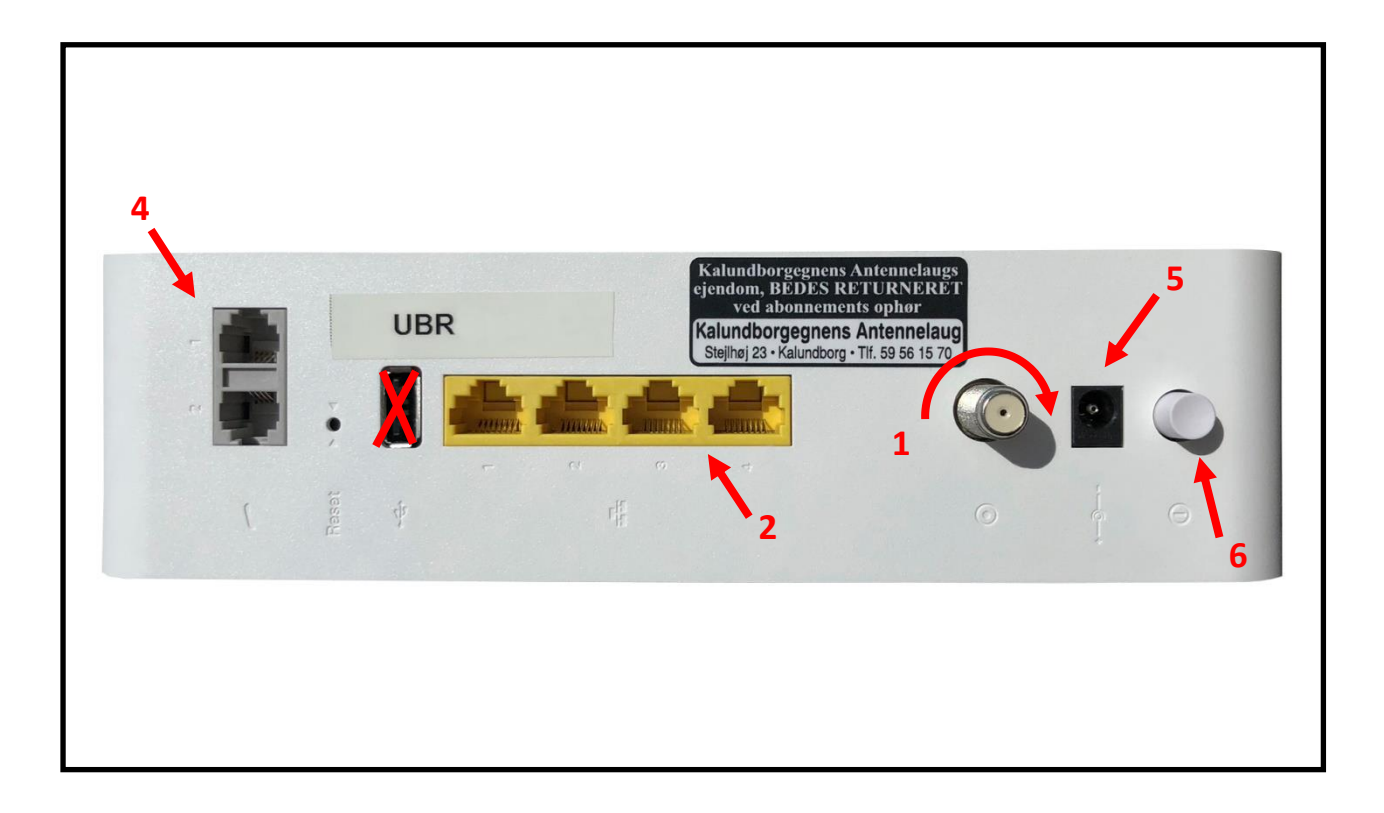

7. Når de 2 lamper  $\overline{0}$   $\overline{O}$  på kabelrouteren lyser konstant er kabelrouteren online. Første gang kabelrouteren tilsluttes hjemme hos dig, kan der gå op til 3 timer før dette sker. Hvis du har telefoni igennem vores samarbejdspartner Evercall, vil  $\zeta_1$  og/eller  $\zeta_2$  lyse. Lamperne  $\frac{1}{2}$  og (()) vil lyse, hvis der er tilsluttet noget til kabelrouterens ethernet porte eller trådløst via Wi-Fi.